# AZIMUT

## 3. Инструкция по эксплуатация программного обеспечения RX 2000H (ВАИШ.00329-90)

#### 1 Назначение и условия применения

1.1 Программное обеспечение RX 2000H (ВАИШ.00329-90) предназначено для работы на аппаратной платформе радиоприемника ВАИШ.464318.003-03.

1.2 Краткое описание функциональных возможностей

Программное обеспечение RX 2000H (ВАИШ.00329-90) обеспечивает следующие функциональные возможности радиоприемника ВАИШ.464318.003-03:

- выполнение аналого-цифрового преобразования и обработка высокочастотного сигнала в диапазоне частот от 1,5 МГц до 30 МГц;

- вывод аналогового речевого сигнала в громкоговоритель и низкочастотную линию;
- выбор режима управления радиоприемника местный/дистанционный;
- дистанционный контроль и управление по интерфейсам Ethernet и USB;
- контроль работоспособности составных частей радиоприемника;
- обеспечение режимов "HFDL", "SELCAL";
- отображение информации на передней панели радиоприемника;
- прием команд с панели местного управления(клавиатуры);
- ведение журнала событий.

#### 1.3 Уровень подготовки пользователя

Инженер по эксплуатации радиосредств.

### 1.4 Эксплуатация программного обеспечения

1.4.1 Эксплуатация программного обеспечения RX 2000H (ВАИШ.00329-90) осуществляется в составе радиоприемника ВАИШ.464318.003-03 согласно руководству по эксплуатации ВАИШ.464318.003-03РЭ. До начала эксплуатации ПО RX 2000H (ВАИШ.00329-90) необходимо внимательно изучить руководство по эксплуатации ВАИШ.464318.003-03РЭ.

1.4.2 До начала эксплуатации ПО RX 2000H (ВАИШ.00329-90) необходимо выполнить все подключения радиоприемника к внешним линиям согласно его РЭ.

1.4.3 Управление радиоприемником может осуществляться в местном и дистанционном режиме. В местном режиме управление радиоприемником осуществляется с помощью клавиатуры на передней панели радиоприемника. Отображение информации обеспечивается на ЖКИ индикаторе передней панели. На клавиатуре размещены следующие управляющие клавиши:

- 1) "0" "9" цифровые клавиши, предназначены для ввода численных значений;
- 2) "МЕСТ" клавиша включения/отключения режима местного управления;

3) "ПШ" - клавиша включения/отключения шумоподавителя;

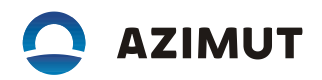

4) "▲", "▼" - клавиши предназначены для управления курсором меню и изменения уровня громкости громкоговорителя;

5) "◄", "►" - клавиши предназначены для:

- выбора страницы управления ПРМ;

- изменения значения параметра в меню;

6) "МЕНЮ" - клавиша включения режима работы с меню настроек радиоприемника;

7) "ОТМ" - клавиша для выхода из подменю;

8) "ВВОД" - клавиша сохранения настроек.

Включение режима работы с меню настроек радиоприемника осуществляется кратковременным нажатием клавиши "МЕНЮ".

Для выбора пункта меню необходимо установить на нем курсор и нажать любую из клавиш – "ВВОД", "►" или цифровую клавишу от "1" до "9", значение которой указано слева от элемента меню.

Некоторые пункты меню содержат своё подменю. Для быстрого доступа к вложенному пункту меню, необходимо последовательно нажать цифровые клавиши, указанные слева от пунктов меню. Например: пункт меню "6-ОБЩИЕ ПАРАМЕТРЫ" содержит подменю "3-ВРЕМЯ/ДАТА", для быстрого доступа к которому надо последовательно нажать клавиши "6" и "3". Для выхода из подменю необходимо нажать клавишу "ОТМ".

В процессе эксплуатации ПО на ЖК индикаторе отображается следующая информация:

Где:

- рабочая частота;

- номер предустановленного канала (от 0 до 99);

- уровень громкости на встроенном динамике;

- полоса частот канала;

- номер выбранного приемного тракта и его состояние;

- показание встроенных часов;

- класс излучения;

- уровень, принимаемого сигнала;

- состояние подавителя шума.

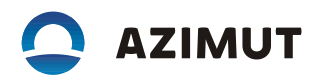

1.4.4 Для запуска и просмотра результатов работы процедуры самодиагностики в меню выбрать последовательно пункты "7-ИНФОРМАЦИЯ" и "1-САМОДИАГНОСТИКА". После чего будет запущена процедура самодиагностики. По ее завершению на ЖКИ будет выведено сообщение о наличии или отсутствии неисправностей в радиоприемнике, а также будет выведено сообщение о результатах выполнения последнего запуска процедуры самодиагностики.

1.4.5 Управление уровнем аналогового речевого сигнала в громкоговорителе осуществляется клавишами "▲", "▼" на передней панели в местном режиме. Клавиша "▲" увеличивает уровень громкости, клавиша "▼" соответственно уменьшает.

1.4.6 Для установки выходного уровня сигнала низкочастотной линии для регистрации на внешнем магнитофоне необходимо в меню выбрать пункт "4-УРОВНИ".

Клавишами "▲", "▼" установить курсор на поле "МАГНИТОФОН". Клавишами "◄", "►" установить усиление или ослабление выходного сигнала относительно его номинального значения 0,7 В на нагрузке 600 Ом.

1.4.7 Выбор режима управления радиоприемника – местный/дистанционный осуществляется клавишей "МЕСТ" на передней панели. При нажатии этой клавиши передатчик переходит в режим местного управления (управления с передней панели) либо в режим дистанционного управления. Текущий режим отображается на индикаторе "МЕСТ" передней панели. 1.4.8 Настройка режима дистанционного контроля и управления по интерфейсам Ethernet и USB осуществляется следующим образом:

В меню выбрать пункт "6-ОБЩИЕ ПАРАМЕТРЫ", далее "4-ВЫБОР ИНТЕРФЕЙСА". В поле "ВЫ-БОР" клавишами "◄", "►" выбрать один из следующих интерфейсов дистанционного управления: USB или ETHERNET.

1.4.8.1 Настройка интерфейса Ethernet

В меню выбрать пункт "5-НАСТРОЙКИ LAN". В этом меню не все поля настроек помещаются на экране ЖКИ, для доступа к таким полям необходимо воспользоваться клавишами "▲", "▼".

В поле "РАЗРЕШЕН" клавишами "<", "►" включить или отключить интерфейс Ethernet.

В поле "ПРОТОКОЛ" клавишами "◄", "►" задать протокол управления радиоприемником: "RX 2000H" – протокол управления радиосредствами серии 2000, "Series 2000" – протокол управления радиосредствами предыдущего поколения (для совместимости со старым оборудованием).

В поле "АДРЕС IP" цифровыми клавишами задать IP-адрес радиоприемника.

В поле "ПОРТ" цифровыми клавишами задать номер UDP-порта радиоприемника.

В поле "МАСКА ПОДСЕТИ" цифровыми клавишами задать значение маски подсети.

В поле "ШЛЮЗ" цифровыми клавишами задать IP-адрес шлюза.

В поле "КЛИЕНТ 1:" вводится IP-адрес и номер UDP-порта устройства, с которого осуществляется управление радиоприемником.

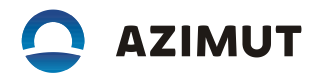

В поле "КЛИЕНТ 2:" вводится IP-адрес и номер UDP-порта устройства (резервный канал управления), с которого осуществляется управление радиоприемником.

1.4.9 Установка заводских настроек

В меню выбрать пункт "6-СБРОС НАСТРОЕК". Для сброса настроек радиоприемника в заводские настройки нажать клавишу "ВВОД". Далее нажать клавишу "5" для подтверждения или клавишу "ОТМ" для отмены сброса настроек.

После нажатия клавиши "ВВОД" для отмены процедуры сброса настроек нажать клавишу "ОТМ". Примечания

1 Сброс настроек осуществляется только для предустановленного канала, который был выбран на странице управления приемника.

2 Во время операции сброса настроек на ЖКИ выводится подсказка.

1.4.10 Установка режимов модуляции

Для установки одного из режимов модуляции в меню выбрать пункт "1-НАСТРОЙКИ ПРМ". Клавишами "▲", "▼" установить курсор на поле "РЕЖИМ". С помощью клавиш "◄" и "►" выбираем требуемый класс излучения: J3E, H3E, A1A, A3E либо выбираем значение "ВЫКЛ" – тракт

отключен.

Остальные значения поля "РЕЖИМ" описаны в руководстве по эксплуатации радиоприемника.

1.4.11 Полное описание функций управления и контроля радиоприемником в процессе эксплуатации ПО RX 2000H приведено в руководстве по эксплуатации ВАИШ.464318.003-03РЭ.